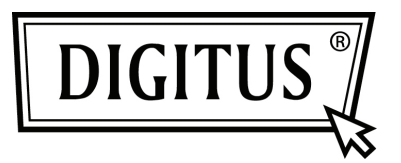

# **300 MBIT WIRELESS ACCESS POINT | ROUTER**

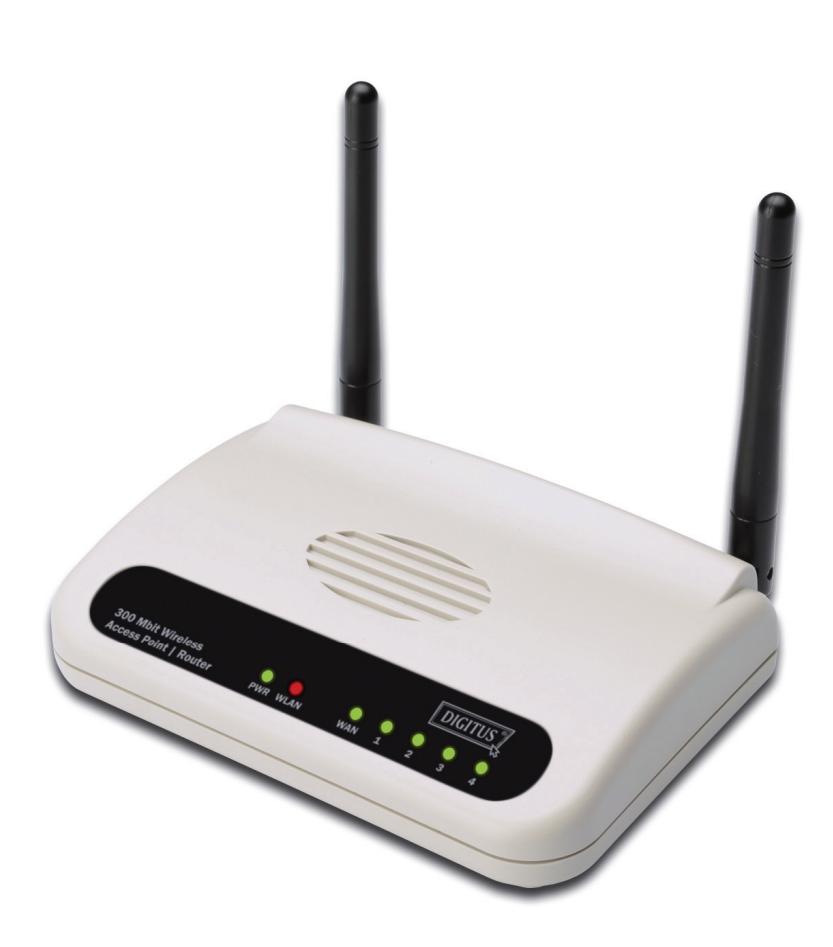

## **Kurzanleitung zur Installation DN-7059-2**

# **Inhalt**

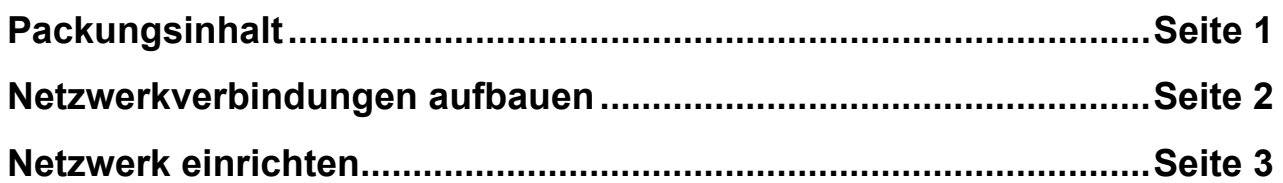

## *Packungsinhalt*

Bevor Sie den Router einsetzen, prüfen Sie, ob der Packungsinhalt vollständig ist, und falls etwas fehlt, kontaktieren Sie Ihren Verkäufer, um Ersatz zu fordern:

- Broadband Router (Hauptteil, 1 Stück)
- Anweisungen zur Kurzanleitung / Benutzerhandbuch CD-ROM (1 Stück)
- A/C Netzteil (1 Stück)

#### *Netzwerkverbindungen aufbauen*

Gehen Sie bei der Einrichtung des WLAN Routers wie folgt vor:

1. Verbinden Sie Ihr xDSL / Kabelmodem über das Ethernet-Kabel mit dem WAN Eingang des Routers.

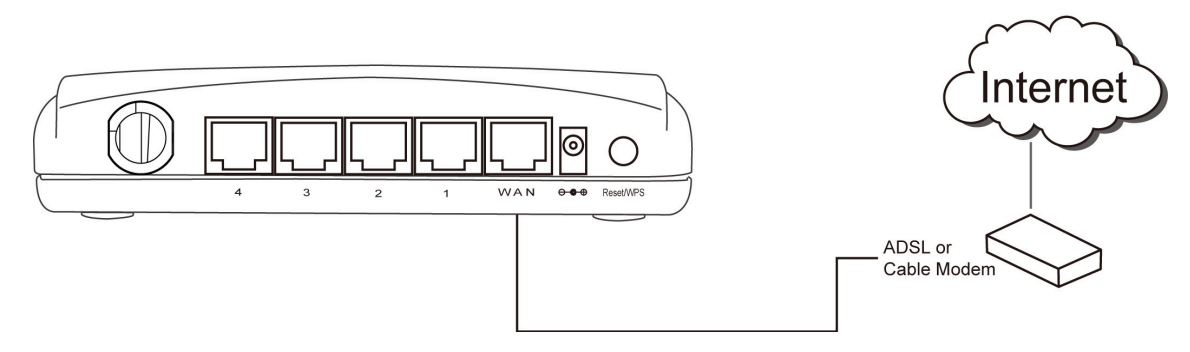

2. Verbinden Sie all Ihre Computer und Netzwerkgeräte (netzwerkfähige Geräte, die keine Computer sind, wie Spielkonsolen oder Switch / Hub) mit dem LAN Eingang des Routers.

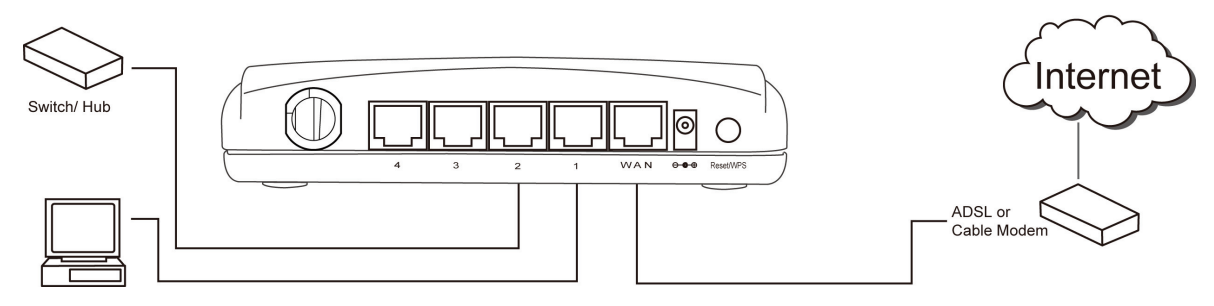

3. Stecken Sie das Netzteil in die Steckdose und verbinden Sie es mit dem "Power" Eingang des Routers.

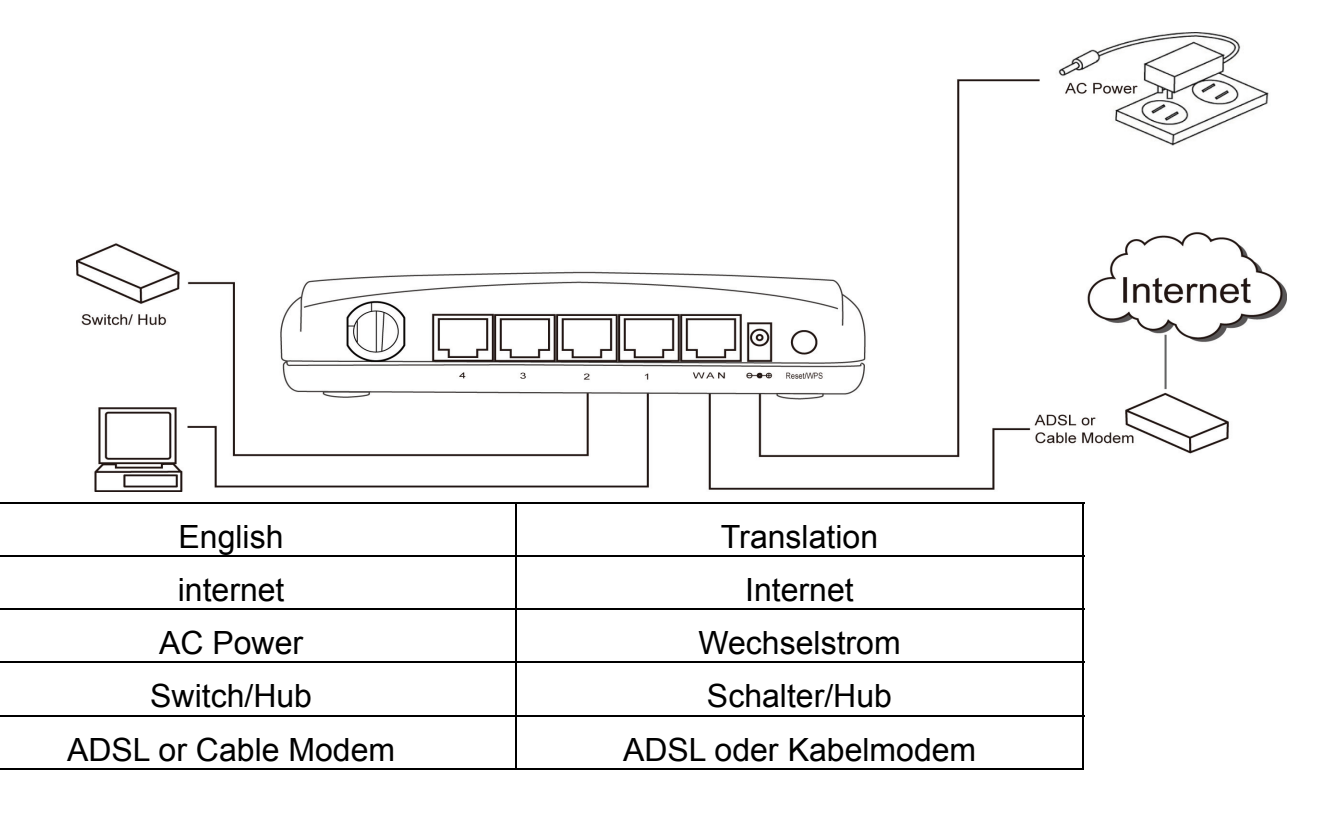

Überprüfen Sie alle LEDs auf der Frontplatte. Der "PWR" LED sollte durchgängig an sein, die WAN, LAN LEDs sollten eingeschaltet sein, wenn der Computer / das Netzwerkgerät, der/das mit dem jeweiligen Eingang des Routers verbunden ist, momentan angeschaltet und richtig verbunden ist.

Wenn "PWR" LEDs immer noch ausgeschaltet sind, nachdem Sie sichergestellt haben, dass alle Kabel richtig verbunden sind, bitten Sie Ihren Verkäufer um Hilfe.

### *Netzwerk einrichten*

Benutzen Sie den Webbrowser zur Konfiguration Ihres WLAN Routers. Für diese Erstkonfiguration benötigen Sie einen Computer, der über drahtgebundenes Ethernet mit dem WLAN Router verbunden ist.

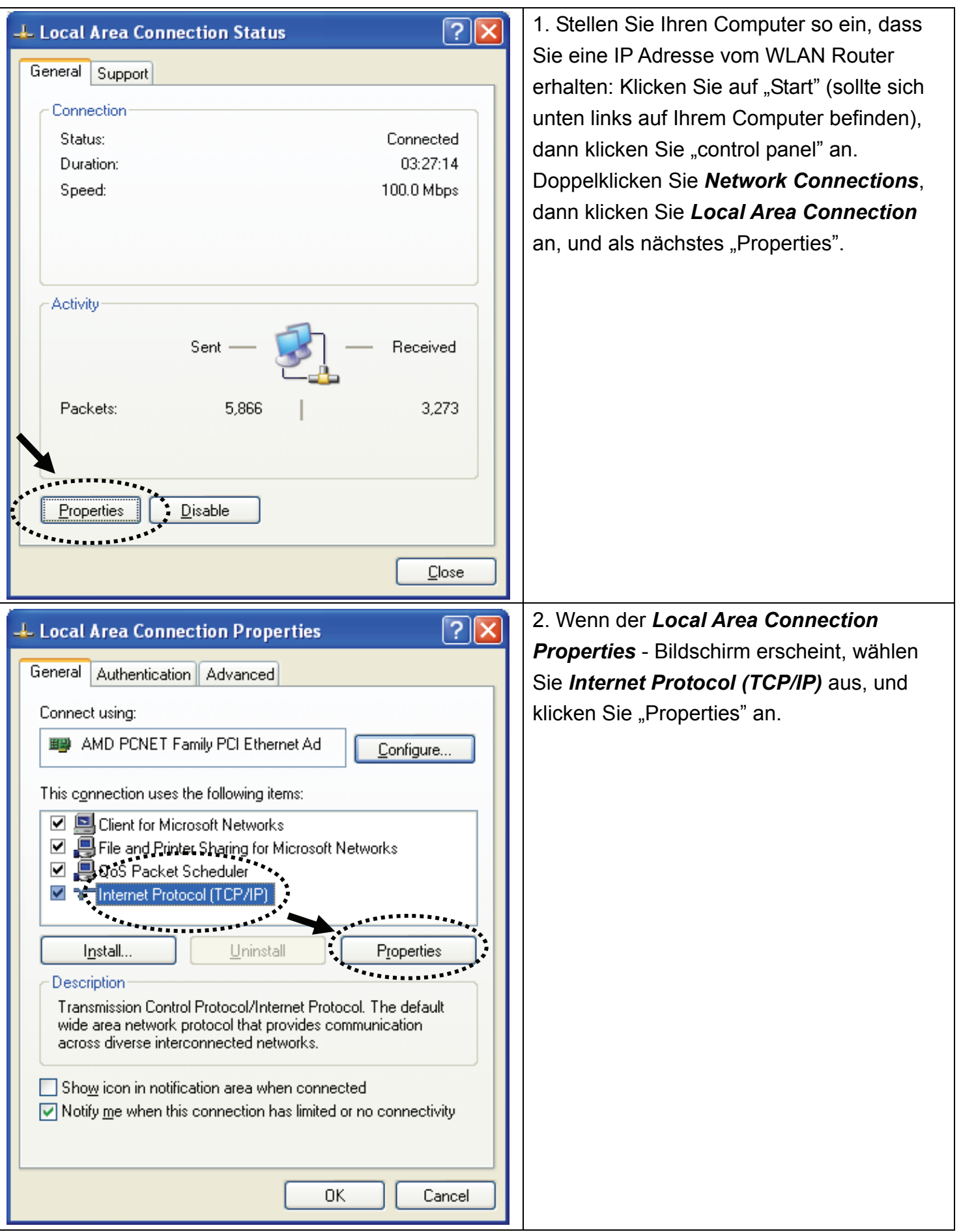

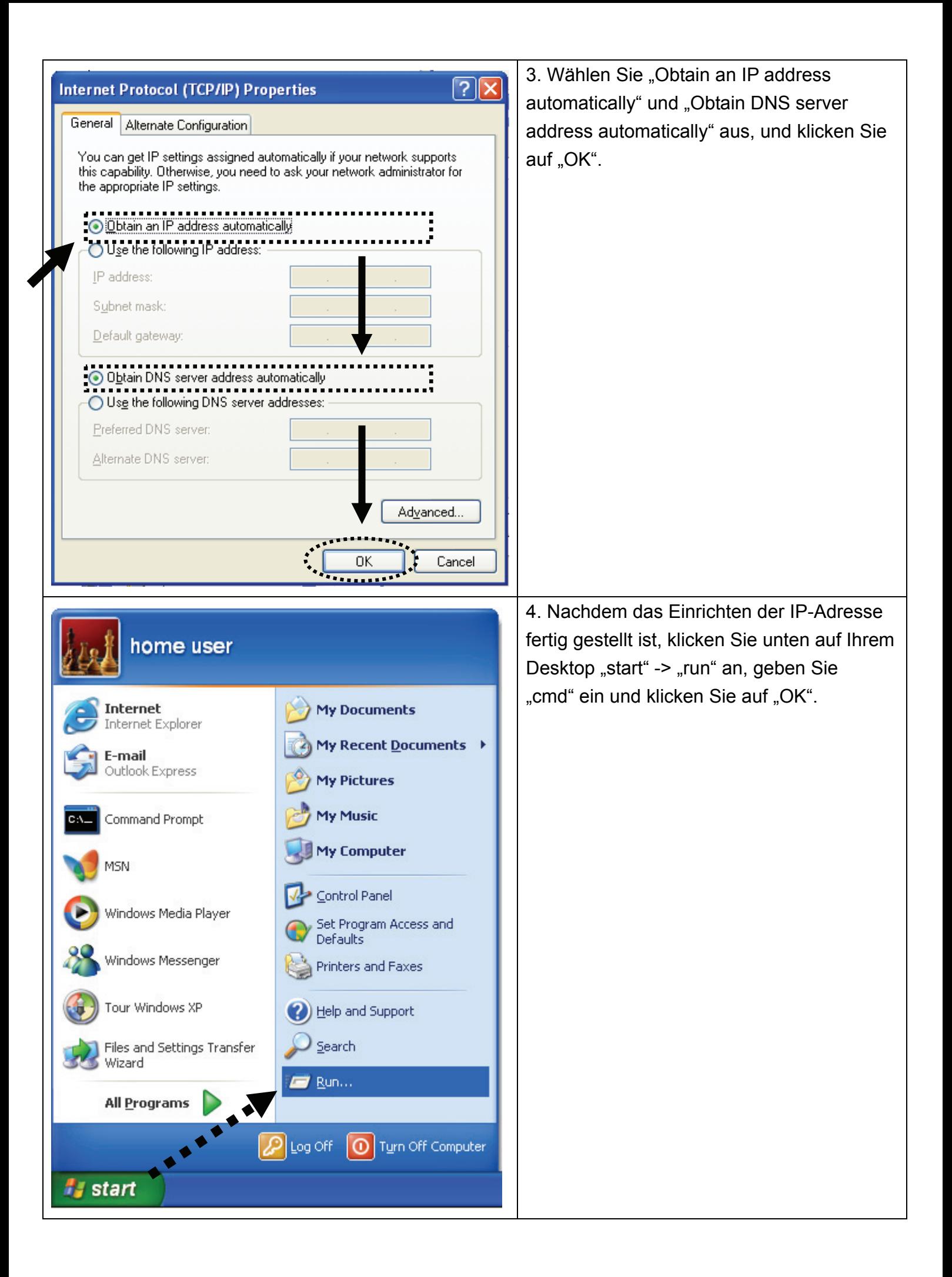

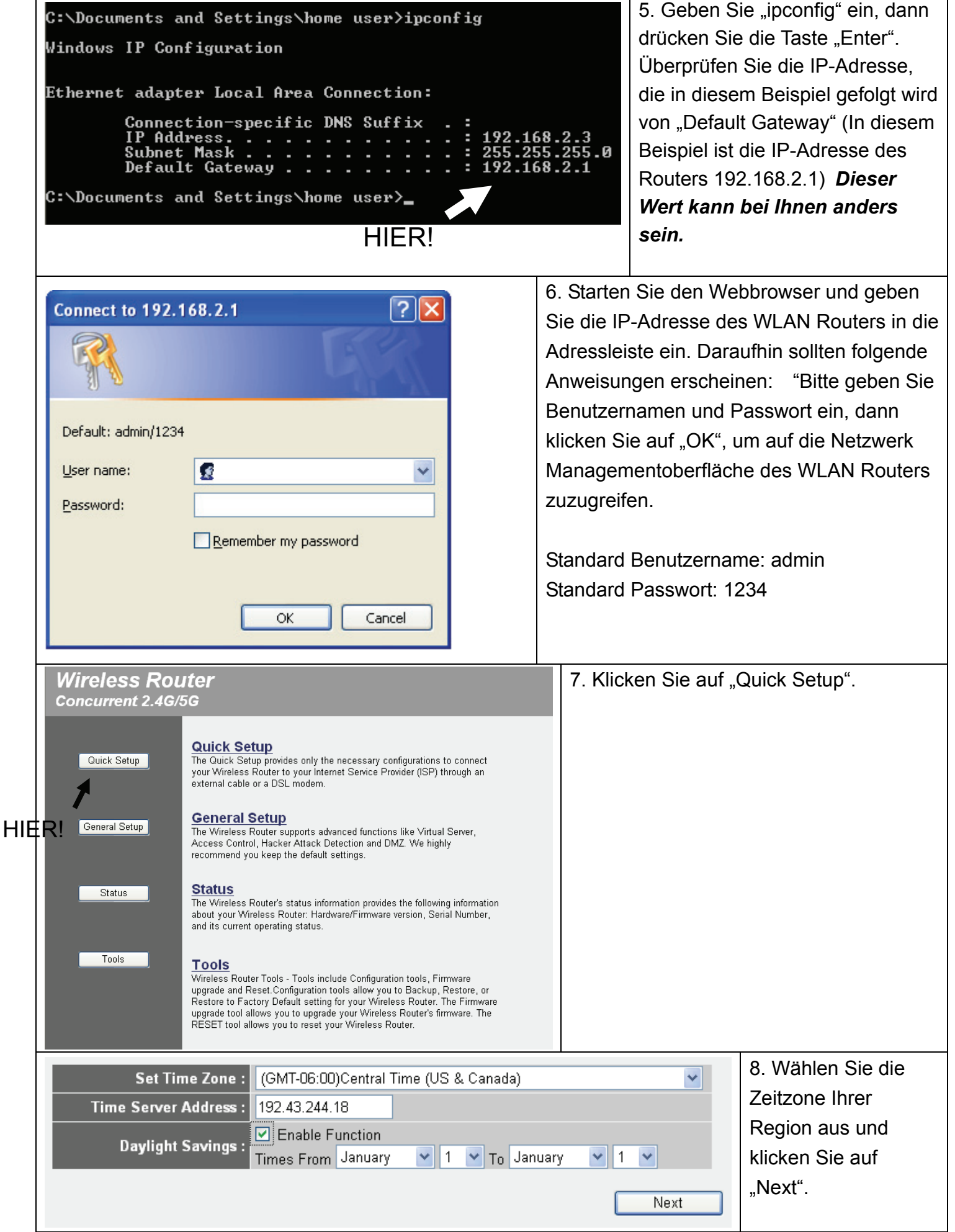

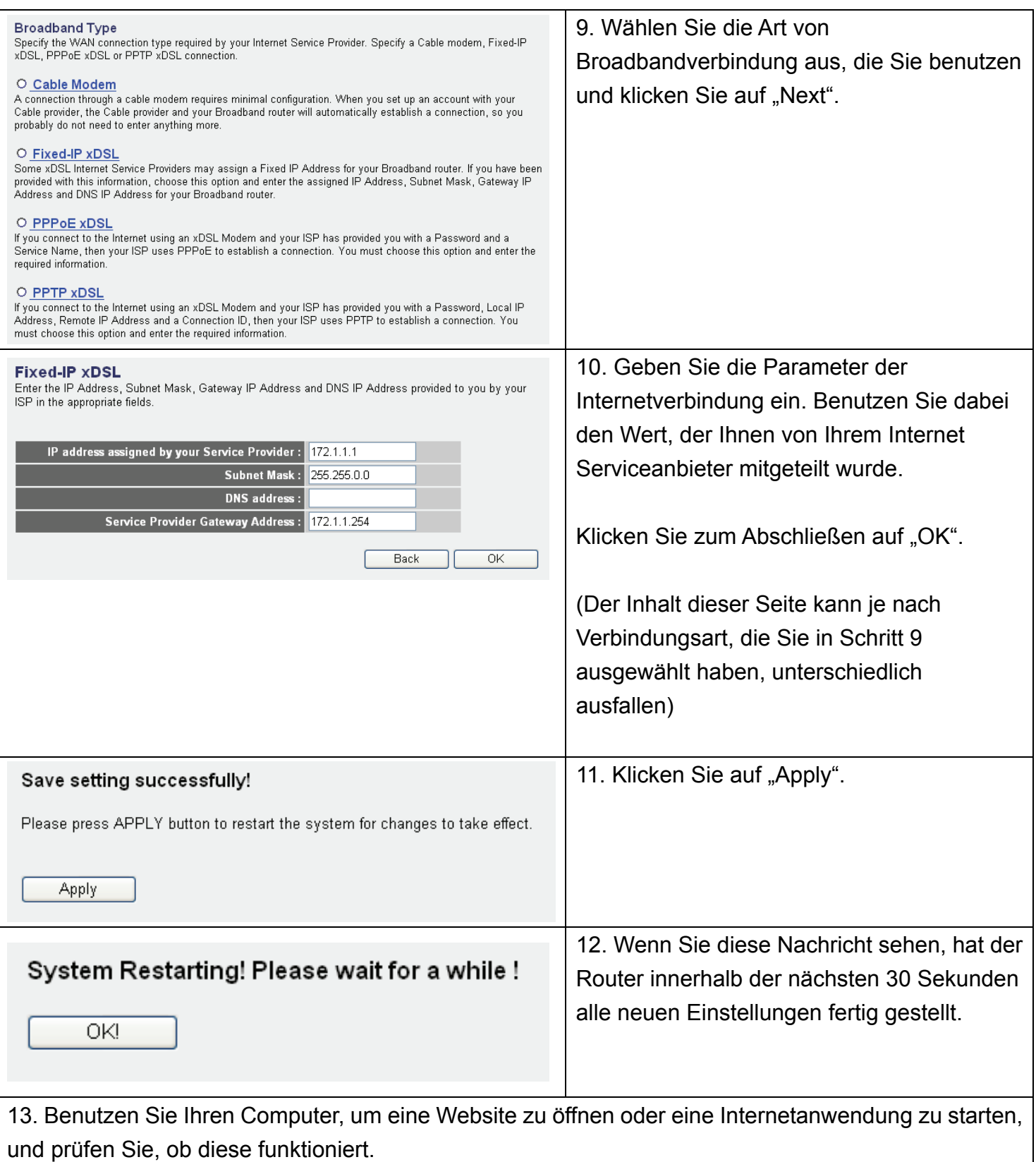

Anweisungen zu erweiterten Einstellungen und Einstellungen für WLAN Netzwerke, finden Sie im Benutzerhandbuch auf der beigefügten CD-ROM.

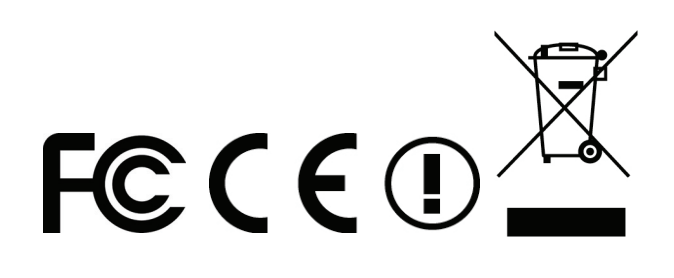